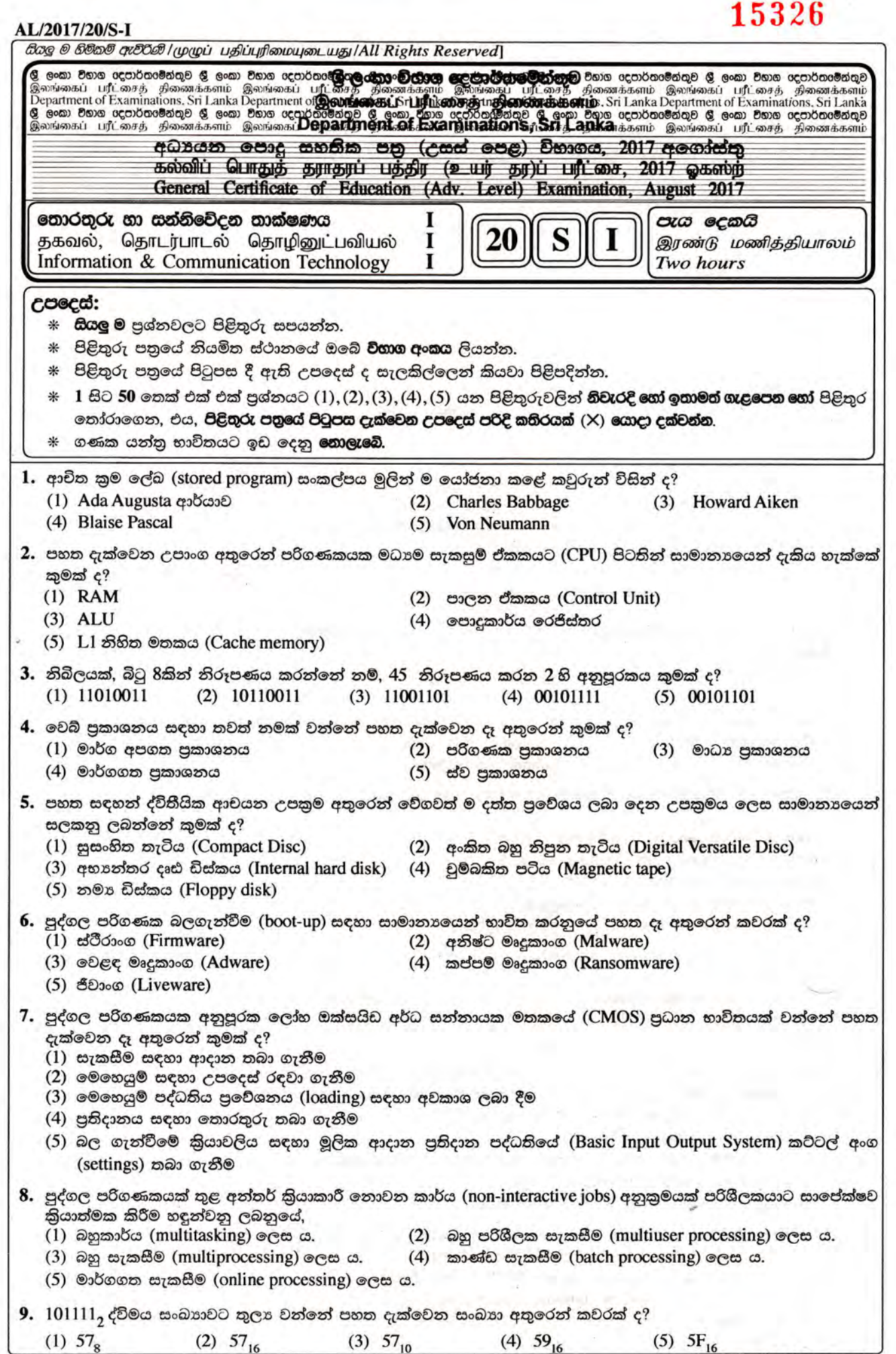

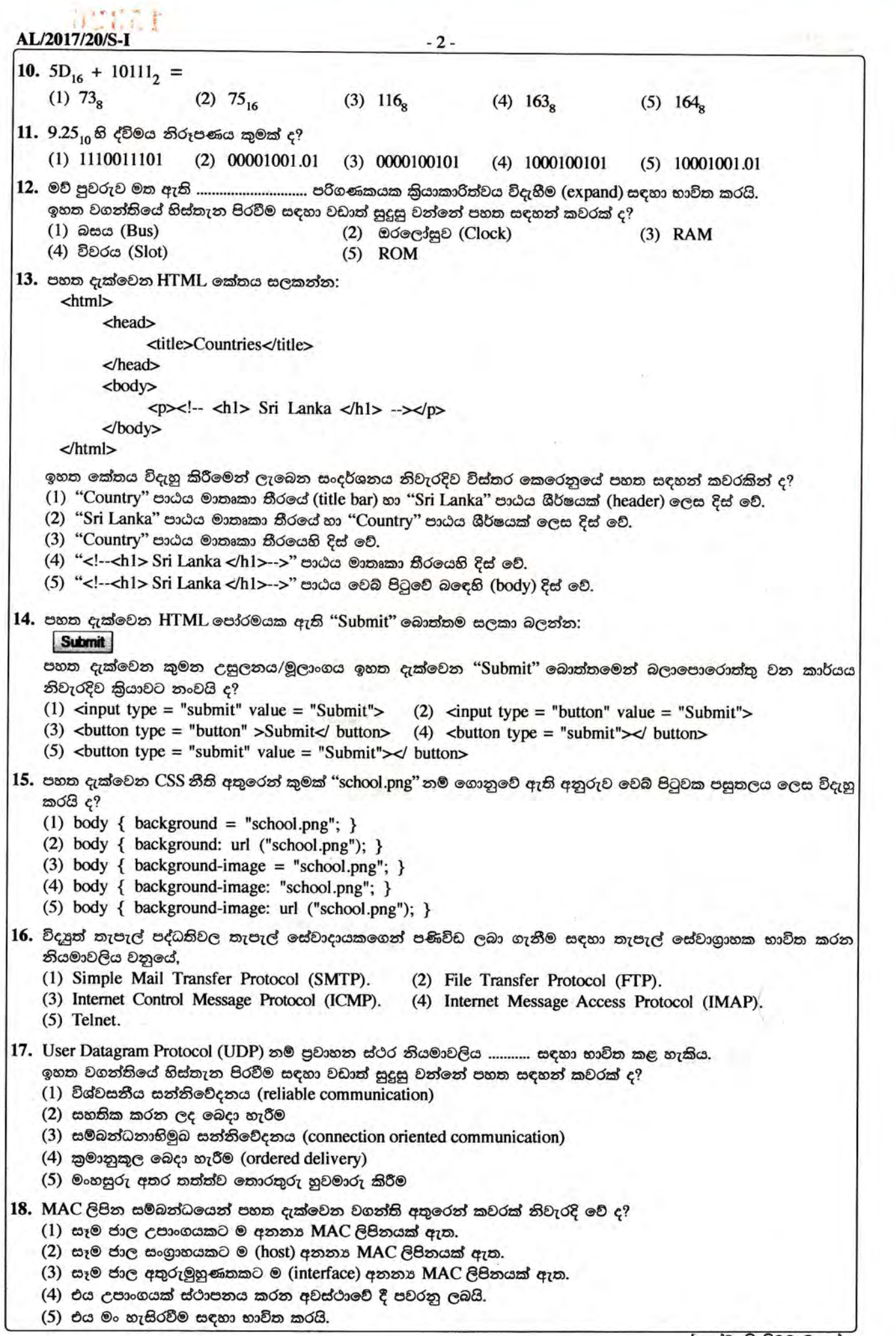

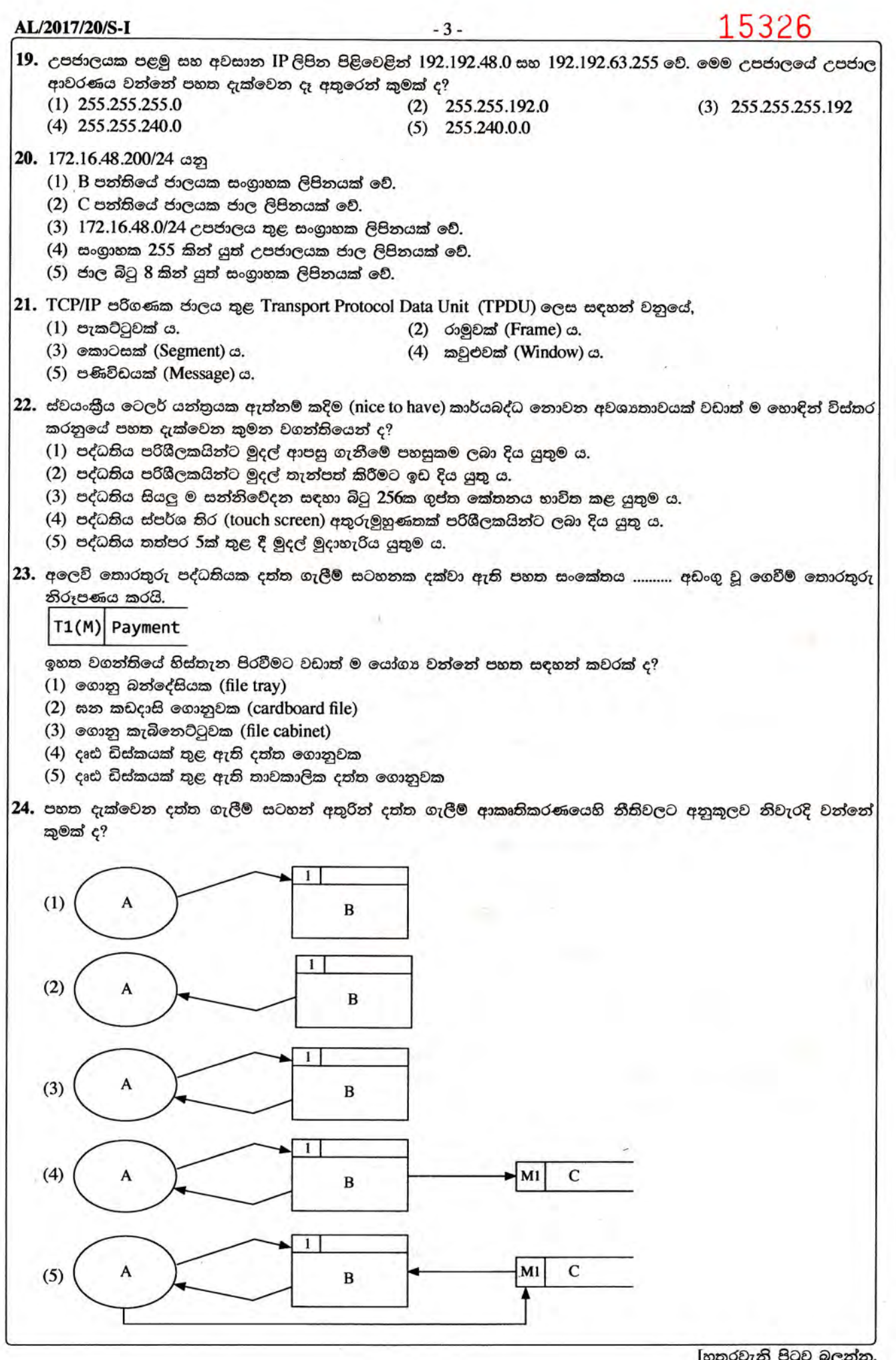

## AL/2017/20/S-I  $-4-$ 25. පහත ගැලීම් සටහන සලකන්න: start read a value for x Yes  $x = 0?$ end Print "Good" No Print "Bad" end ඉහත ගැලීම් සටහනේ ඇති දෝෂය කුමක් ද?  $(1)$  එහි 'end' සංකේත දෙකක් තිබීම  $(2)$ 'Print' යනු වලංගු ඉඟි පදයක් (keyword) තොවීම (3) එහි 'process' කොටුවක් නොමැති වීම (4) එහි 'Print' සංකේත ලෙකක් තිබීම (5) ගැලීම් දිශාවක් නිවැරදි නොවීම 26. විදයුත් වාහපාර (e-business) සම්බන්ධයෙන් පහත දැක්වෙන කුමන වගන්තිය සතා වේ ද? (1) එය අර්ධ වශයෙන් මාර්ගගතව පවත්වාගෙන යන වාාපාර කියාවලියකි. (2) එය පෙර අන්ත (front-end) සහ පසු අන්ත (back-end) මාර්ගගත කිුයාවලිවලින් සමන්විත වේ. (3) සියලු 'brick' වාහපාරිකයින් ඔවුන්ගේ වහාපාර මාර්ගගතව පවත්වයි. (4) ඕනෑම විදාූත් වාණිජා යෙදුමක් විදාූත් වාාපාර යෙදුමකි. (5) ඕනෑම විදයුත් වහපාර යෙදුමක් විදයුත් වාණිජා යෙදුමකි.  $27$ . එක්තරා පාසලක සිසුන්ගේ අධාාපන කටයුතු වැඩි දියුණු කිරීම සඳහා ඔවුන්ට tablet පරිගණක ලබා ලෙන ලදී. මෙම අරමුණ සාක්ෂාත් කර ගැනීම සඳහා වඩාත් ම සුදුසු වන්නේ පහත කියාකාරකම්වලින් කුමක් ද?  $(1)$  පරිගණකගත අධාහපනික දුවා බාගත කිරීම  $(2)$  විනෝදාශ්වාදාත්මක වීඩියෝ නැරඹීම (3) මිතුරත් අතර ක්ෂණිකව පණිවිඩ යැවීම (4) බ්ලොග් ලිවීම (5) පරිගණක කීඩාවල යෙදීම  $28.\,$  කෘතිම බුද්ධිය සම්බන්ධයෙන් පහත දැක්වෙන කුමන වගන්තිය සතා වේ ද? (1) විශේෂඥ පද්ධතියක අනුමාන යන්තුය (Inference Engine) මානව තීරණ ගැනීමේ කියාවලිය මුළුමනින් ම අනුකරණය කරයි. (2) විශේෂඥ පද්ධතියක දැනුම් සමුදායක් තුළ (Knowledge Base) විශේෂඥයකුගේ පුාථමික දැනුම පමණක් අඩංගු වේ. (3) විශේෂඥ පද්ධති සැමවිට ම ජානමය ඇල්ගොරිතම (Genetic Algorithms) මගින් කියාත්මක කෙරේ. (4) ජානමය ඇල්ගොරිතම මගින් දී ඇති ගැටලුවක් සඳහා එක් පිළිතුරක් පමණක් ලබා දේ. (5) ජානමය ඇල්ගොරිතම දී ඇති පුශ්තයක විසඳුම පුනර්කරණ (iterations) කිහිපයක දී පරිණාමනය කරයි. 29. ඇල්ගොරිතම සම්බන්ධයෙන් පහත දැක්වෙන කුමන වගන්තිය සතා වේ ද? (1) ගැටලුවක් විසඳීමට යොදා ගන්නා පියවරවල සමූහයක් ඇල්ගොරිතමයක් ලෙස හැඳින්වේ. (2) ගැටලුවක් විසඳීමට යොදා ගන්නා කාර්යවල අනුකුමයක් ඇල්ගොරිතමයක් ලෙස හැඳින්වේ. (3) ඕනෑම ගැටලුවක් විසඳීම සඳහා වැඩිමනක් ම තිබිය හැක්කේ එක් ඇල්ගොරිතමයක් පමණි. (4) ඇල්ගොරිතමයකට අපරිමිත පියවර සංඛාාවක් තිබිය හැකි ය. (5) ඇල්ගොරිතමයක් පරිමිත කාලයක් තුළ දී අවසන් වීමට අවශා නොවේ. 30. අතාහවශා, අතාහවශා නොවන, කාර්යබද්ධ සහ කාර්යබද්ධ නොවන ලෙස පද්ධතියක අවශාතා වර්ගීකරණය කළ හැකි ය. "බැංකුවක ATM යන්තුයක් පරිශීලකයකුට වැරදි ලෙස රහස් අංකය ඇතුළත් කිරීමට උත්සාහක අවස්ථා තුනකට වඩා ඉඩ ලබා නොදිය යුතුම ය." ඉහත සඳහන් අවශාතාව නිවැරදිව වර්ගීකරණය කරන්නේ පහත සඳහන් කුමකින් ද? (1) අතහාවශා, කාර්යබද්ධ (2) අතහාවශා, කාර්යබද්ධ නොවන (3) අතහවශා නොවන, කාර්යබද්ධ (4) අතහාවශා නොවන, කාර්යබද්ධ නොවන (5) අතහවශා හෝ අතහවශා තොවන, කාර්යබද්ධ

[පස්වැනි පිටුව බලන්න.

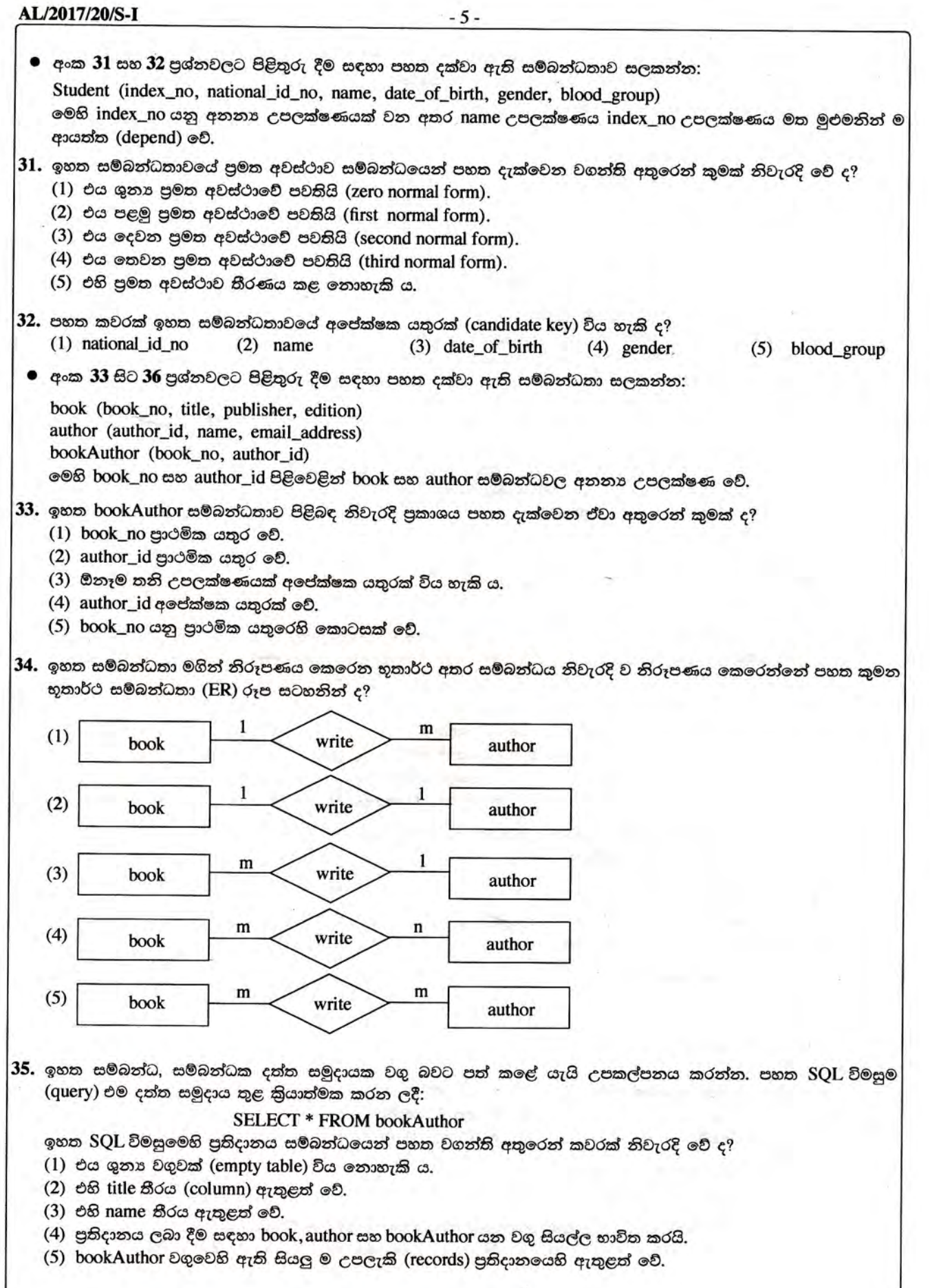

 $\tilde{\phantom{a}}$  $\mathcal{Q}$ 

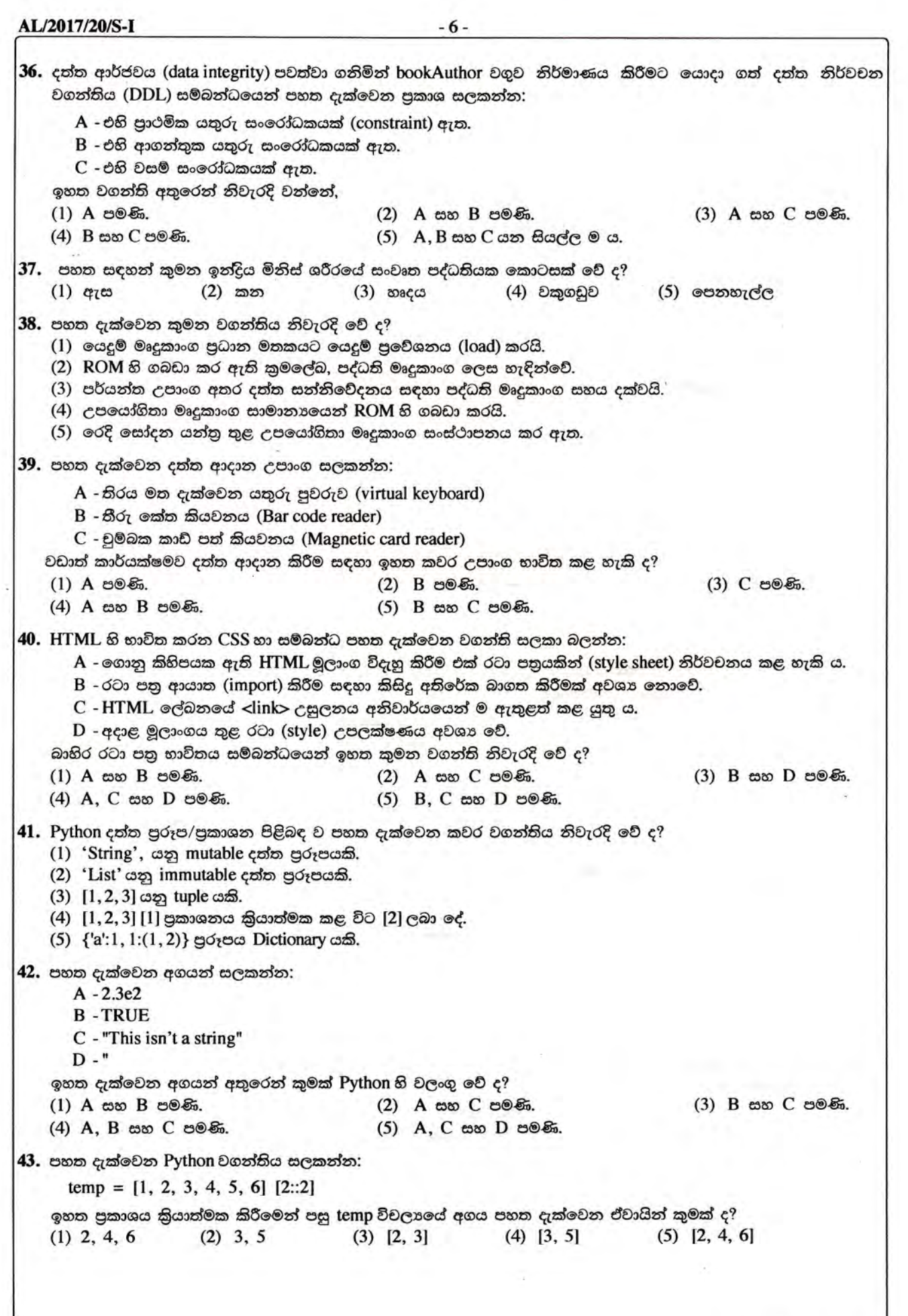

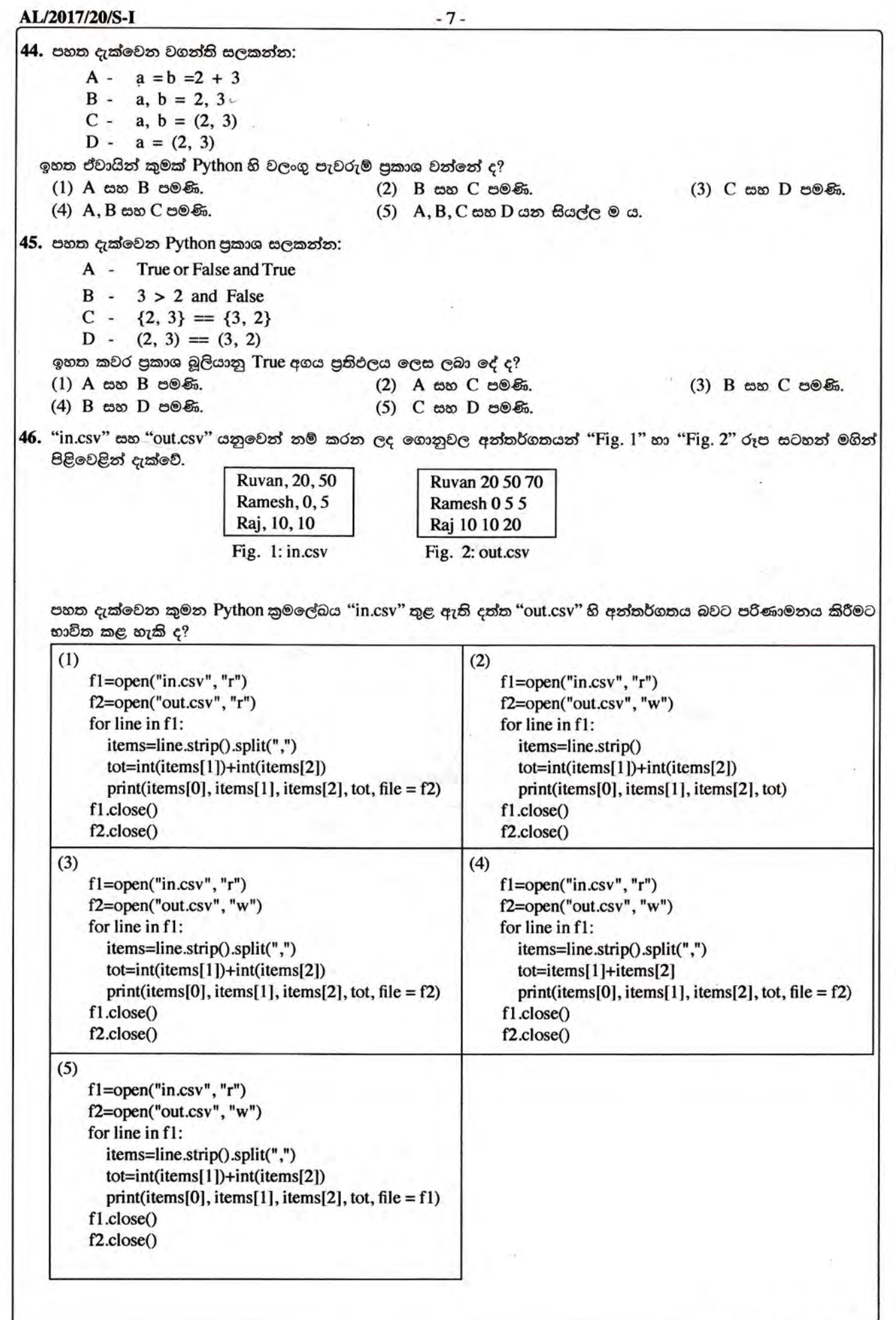

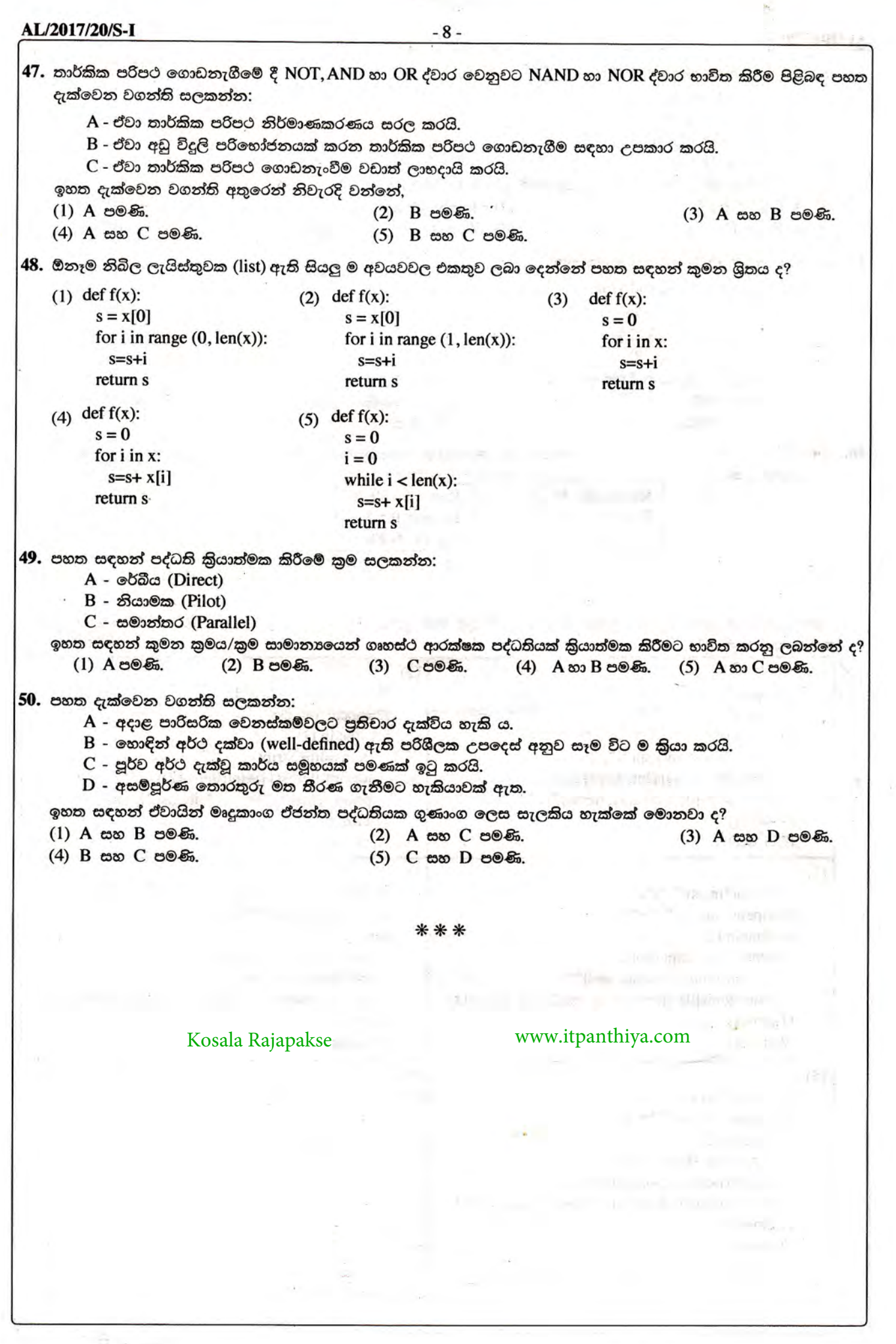

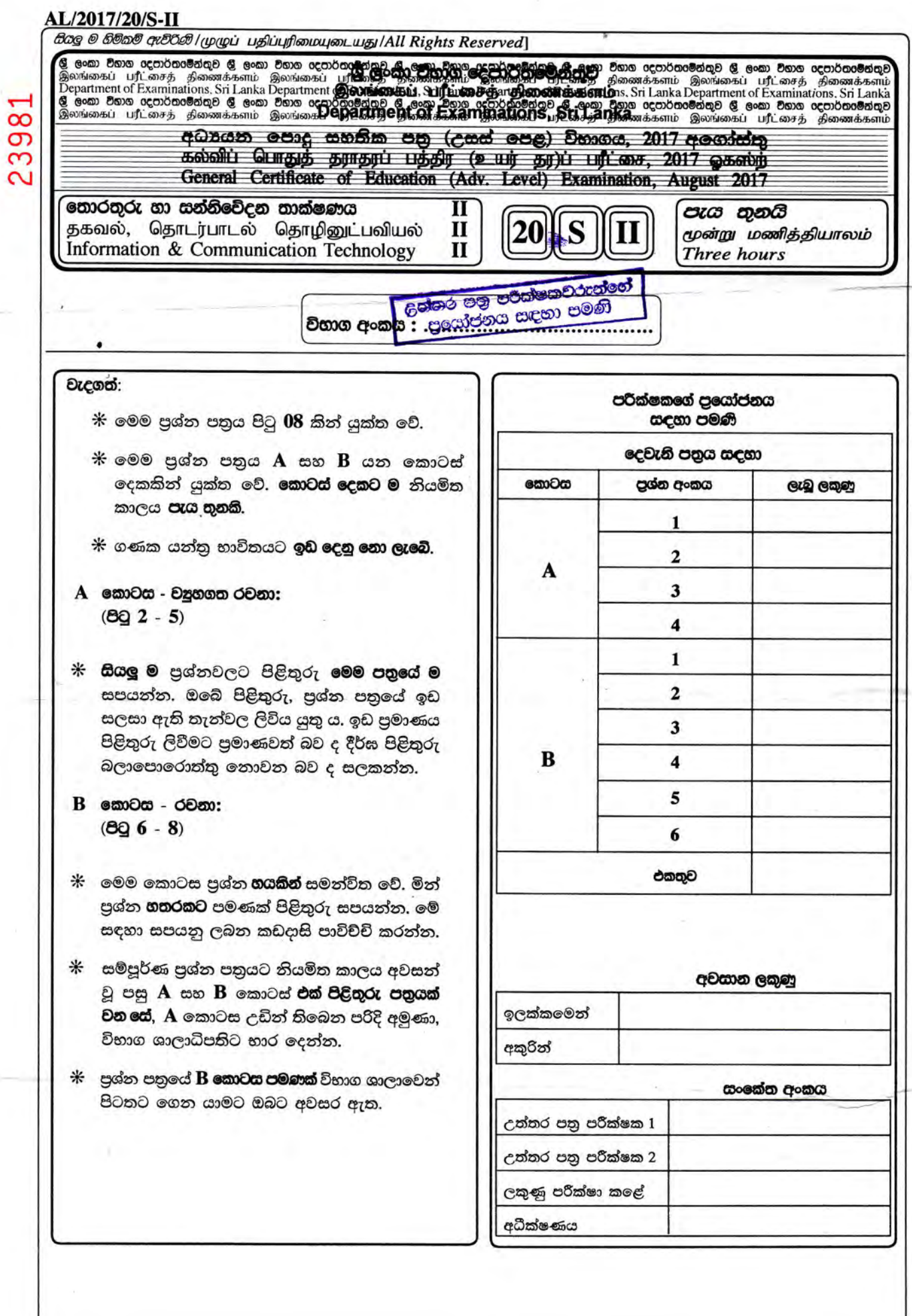

 $\frac{1}{\mathcal{L}_i}$ 

,

## **AL/2017/20/S-II**

## A කොටස - වසුහගත රචනා පුශ්න හතරට ම පිළිතුරු මෙම පතුගේ ම සපයන්න.

1. Bookland ආයතනයේ වෙළඳ තොරතුරු පද්ධතියේ දත්ත ගැලීම් රූපසටහනෙහි (රූපය 1.1) හිස්තැන් පහත ඡේදයේ සඳහන් **බදු පැහැති** අකුරින් දක්වා ඇති වචන පමණක් භාවිතයෙන් පුරවන්න.

Bookland යනු වෙනත් මූලාශු මගින් සාමානායෙන් ලබාගත නොහැකි දූර්ලභ පොත් වෙළඳාම සම්බන්ධයෙන් විශේෂත්වයක් දක්වන පොත්හලකි. දූර්ලභ පොත්වල ඉහළ මිළ නිසා, Bookland ආයතනය පුරුද්දක් වශයෙන් ඕනෑම පොතකින් එක් පිටපතක් පමණක් වරකට රඳවාගනී.

සාමානාගෙන් පාරිභෝගිකයෙක් **පොතක් ගැන විමයිම**ක් දුරකථනයෙන් කරනුයේ Bookland හි **විකුණුම් සහාගක** ගෙනි. ඇය එවිට ඔවුන්ගේ තොගයේ එවැනි පොකක් ඇත්දැයි පිරික්සීමට **ගාණ්ඩ ලේඛන** ගොනුව තුළ **පොතෙගි** විස්තර පරීක්ෂා කරයි. භාණ්ඩ ලේඛන ගොනුව තුළ එම පොතෙහි විස්තර හමු වුවහොත්, වෙළඳ සහායක රැඳ**වුම් ඉල්ලිම්** බන්දේසිය පරීක්ෂා කර බලා **පොතෙගි තත්ත්වය** 'ලබාගත හැකි' බවට තහවුරු කර ගෙන **විමයිමට පිළිතුර** සපයයි. පොතෙහි තත්ත්වය `ලබාගත හැකි' බව නම් සහ **පාරිභෝගිකයා** පොත චෙන් කර තැබීමට අදහස් කරයි නම්, විකුණුම් සහායක විසින් පාරිභෝගිකයාගේ **පොද්ගලික තොරතුරු** ලබාගෙන එම පොත තවදුරටත් ලබාගත නොහැකි වන සේ **රැඳවුම් ඉල්ලීම**ක් රැඳවුම් ඉල්ලීම් බන්දේසියට බහාලනු ලබයි.

එම පාරිභෝගිකයා ගෙවීම කර පොත ගෙන යාමට පැමිණි විට Bookland හි **අයකැම** රැඳවුම් ඉල්ලීම් බන්දේසිය පරීක්ෂා කර, පාරිභෝගිකයා විසින් කරන ලද අදාළ රැඳවුම් ඉල්ලීම සොයා ගනී. එම රැඳවුම් ඉල්ලීම වලංගු නම්, පාරිභෝගිකයා විසින් කරන ලද **ගෙවීම** පිළිගෙන **ගෙවීම් ලදුපත**ක් පාරිභෝගිකයාට ලබා දී විකිණීම අවසන් කරයි. එවිට පොත ඉවතට රැගෙන යාමට පාරිභෝගිකයාට අවසර ලැබේ. අයකැමි **ගෙවිම් ලදුපතේ පිවපත**ක් **විකුණුම්** ගොනුව තුළ ගොනුගත කරන අතර, දිනය අවසානයේ එය භාවිතයෙන් **විකුණුම් වාර්තාව**ක් සකස් කර Bookland හි **අයිතිකරු** වෙත යවනු ලැබේ. සෑම විකිණීමකින් ම පසුව, අයකැමි භාණ්ඩ ලේඛන ගොනුව තුළ ඇති පොත්වල විස්තර නවීකරණය කර තොගය යාවත්කාලීනව පවත්වා ගනී. අයිතිකරු විසින් Bookland වෙත පොත් සපයන විට, ඔහු විසින් අයකැමි වෙත **පොත්වල විස්තර** යවන අතර, අයකැමි විසින් ඒවා එකින් එක භාණ්ඩ ලේඛන ගොනුවට එකතු කරනු ලබයි.

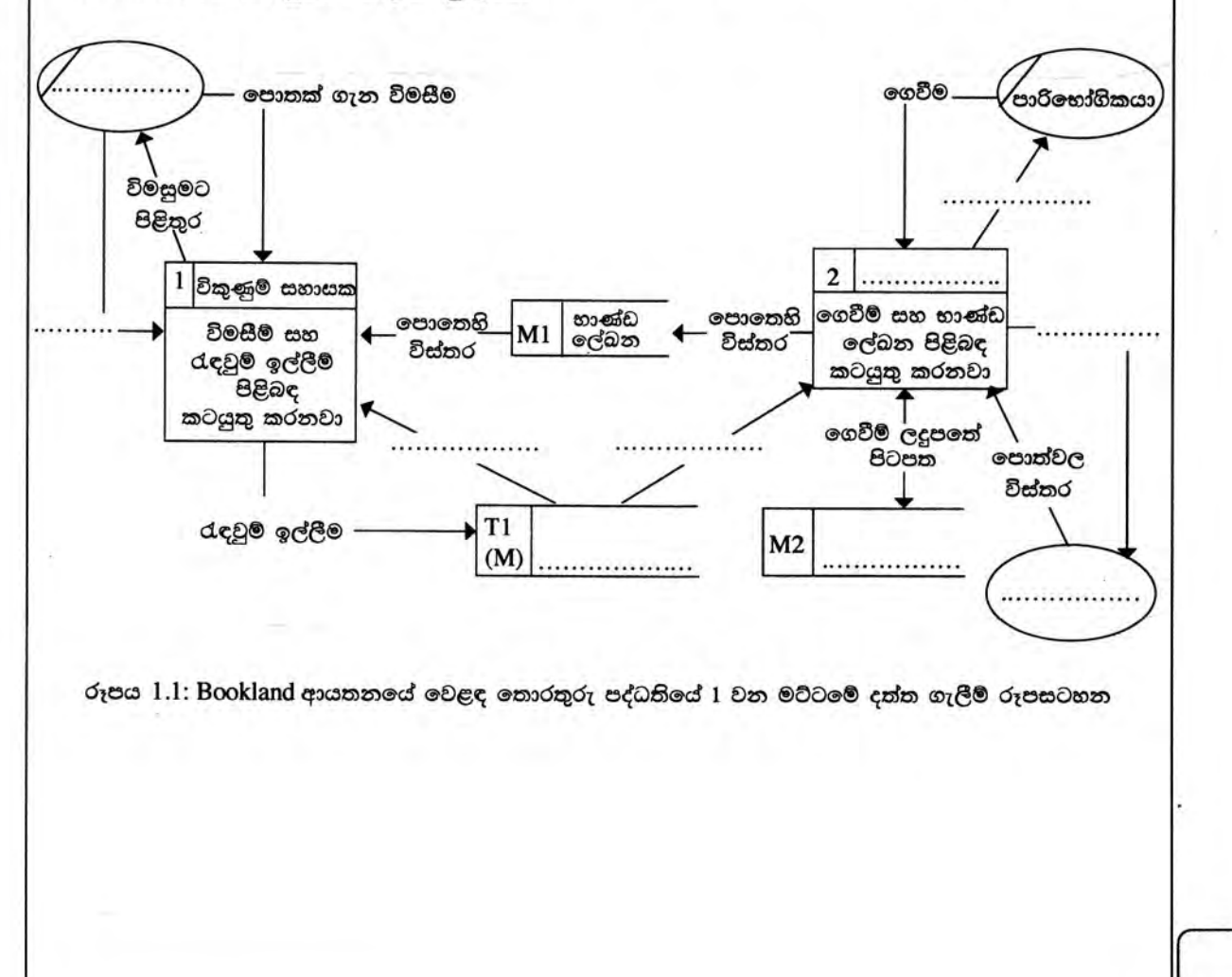

[තුන්වැනි පිටුව බලන්න.

මේ තීරයේ කිසිවක්

conficent

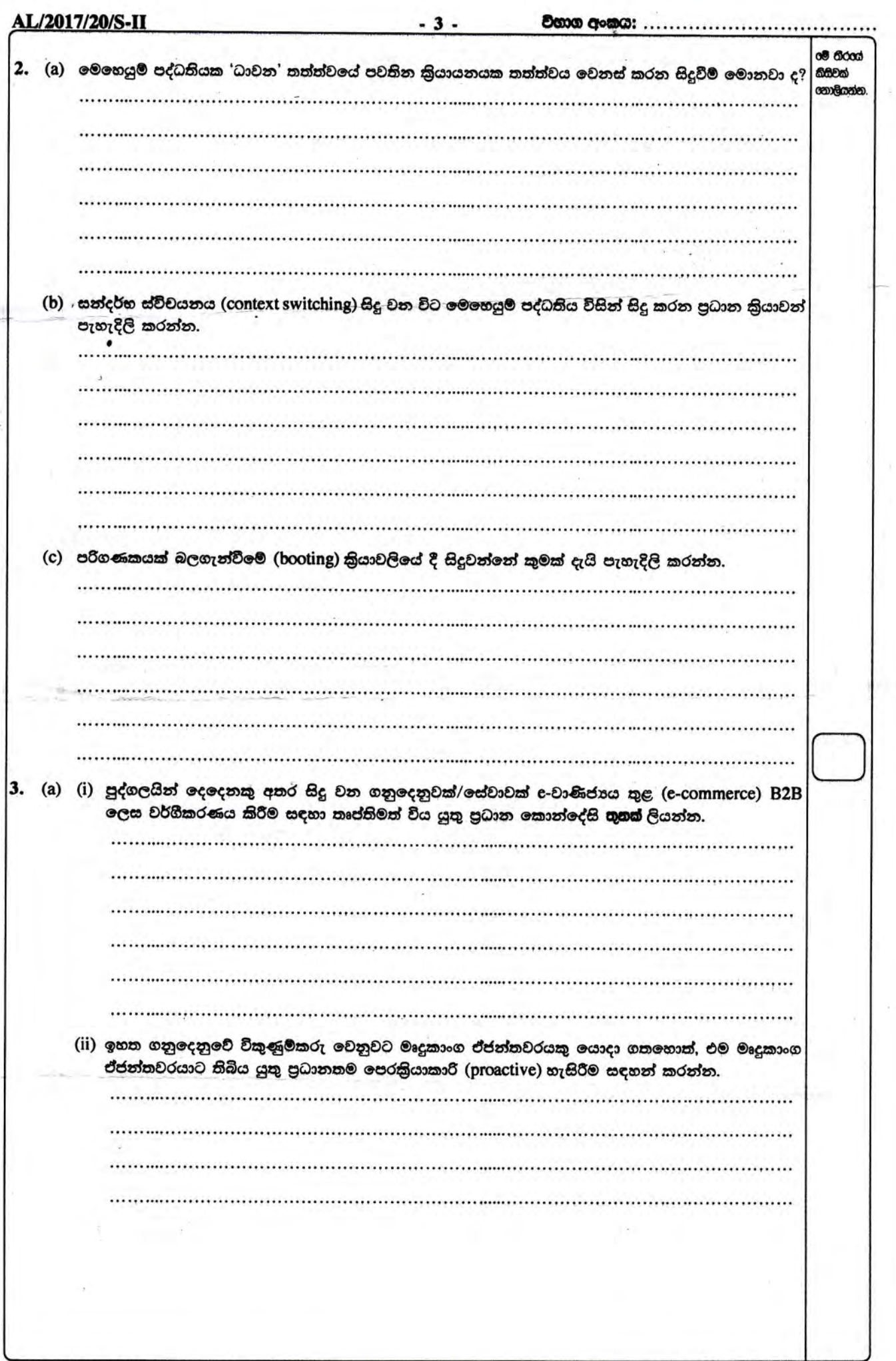

[හතරවැනි පිටුව බලන්න. ۰

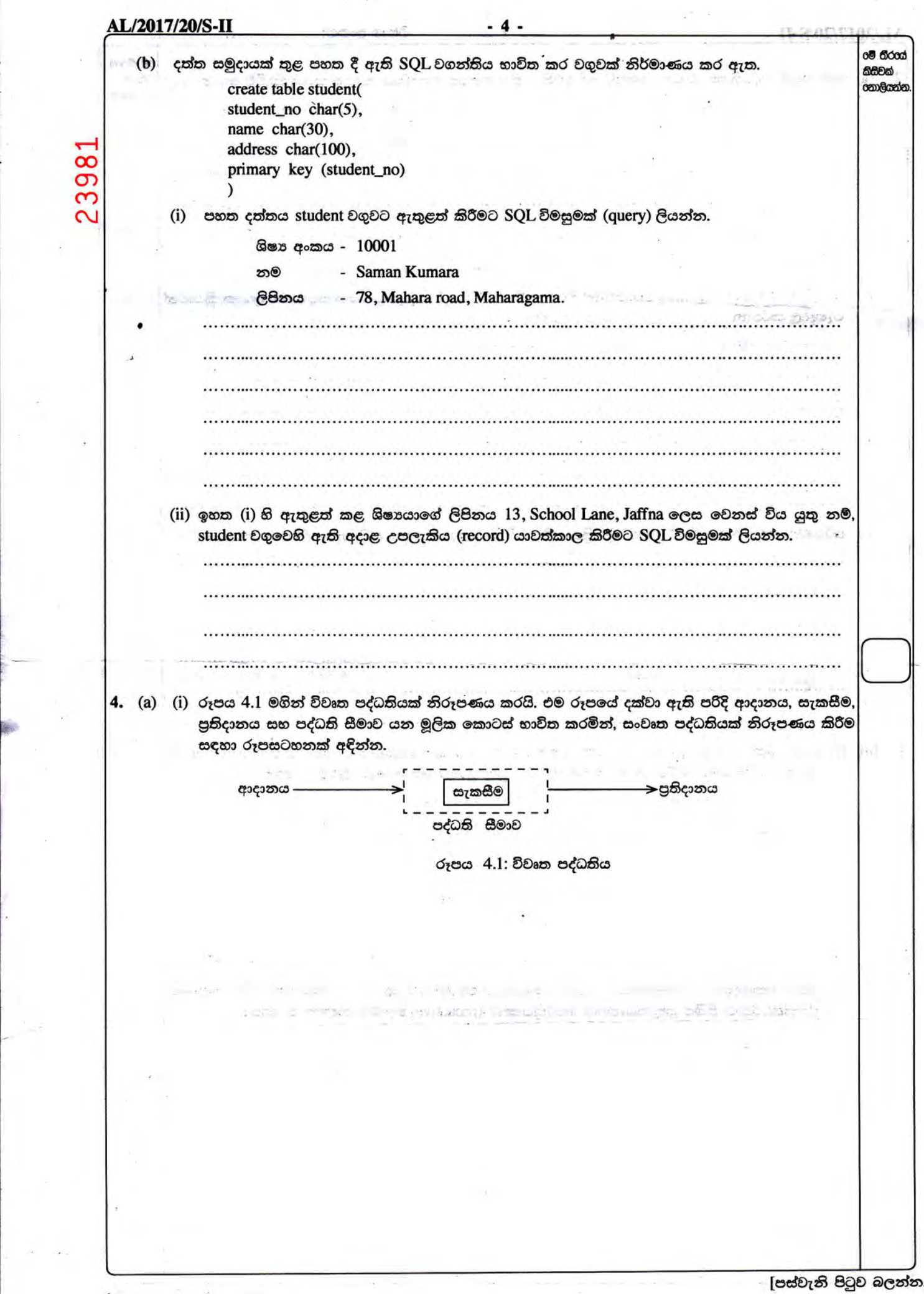

gl

ts,

**AL/2017/20/S-II**  $-5 -$ **මේ තීරය**ස් (ii) ඉහත (i) කොටස සඳහා ඇඳි රූපසටහන එසේ ඇඳීමට හේතු වූ කරුණ පැහැදිලි කරන්න. කිසිවක් con Goodo. (b) එක් පුද්ගලයකුට ජංගම දුරකථන එකක් හෝ කිහිපයක් හෝ අයිති විය හැකි ය. එක් ජංගම දුරකථනයක් අයත් වන්නේ එක් පුද්ගලයකුට පමණි. දුරකථන අංකයෙන් ජංගම දුරකථනයක් අනනාව හඳුනාගත හැකි බව උපකල්පනය කරන්න. ජාතික හැඳුනුම්පත් අංකය (ජා.හැ. අංකය) පුද්ගලයකු අනනාව හඳුනාගැනීමට යොදා ගනී. රූපය 4.2 හි දැක්වෙන ER සටහන මගින් ඉහත පුකාශ නිරූපණය කරයි. දුරකථන අංකය (ජා.හැ. අංක**ා** ජංගම දුරකථනය m අයත්වනව පුද්ගලයා රූපය 4.2: ER සටහන මෙම ER සටහන සම්බන්ධක දත්ත සමුදායක් තුළ ස්ථාපිත කළ හැකි 3 වන පුමත ආකාරයේ සම්බන්ධකවලට පත් කරන්න. and peloting www.itpanthiya.com Kosala Rajapakse \*\* [හයවැනි පිටුව බලන්න.

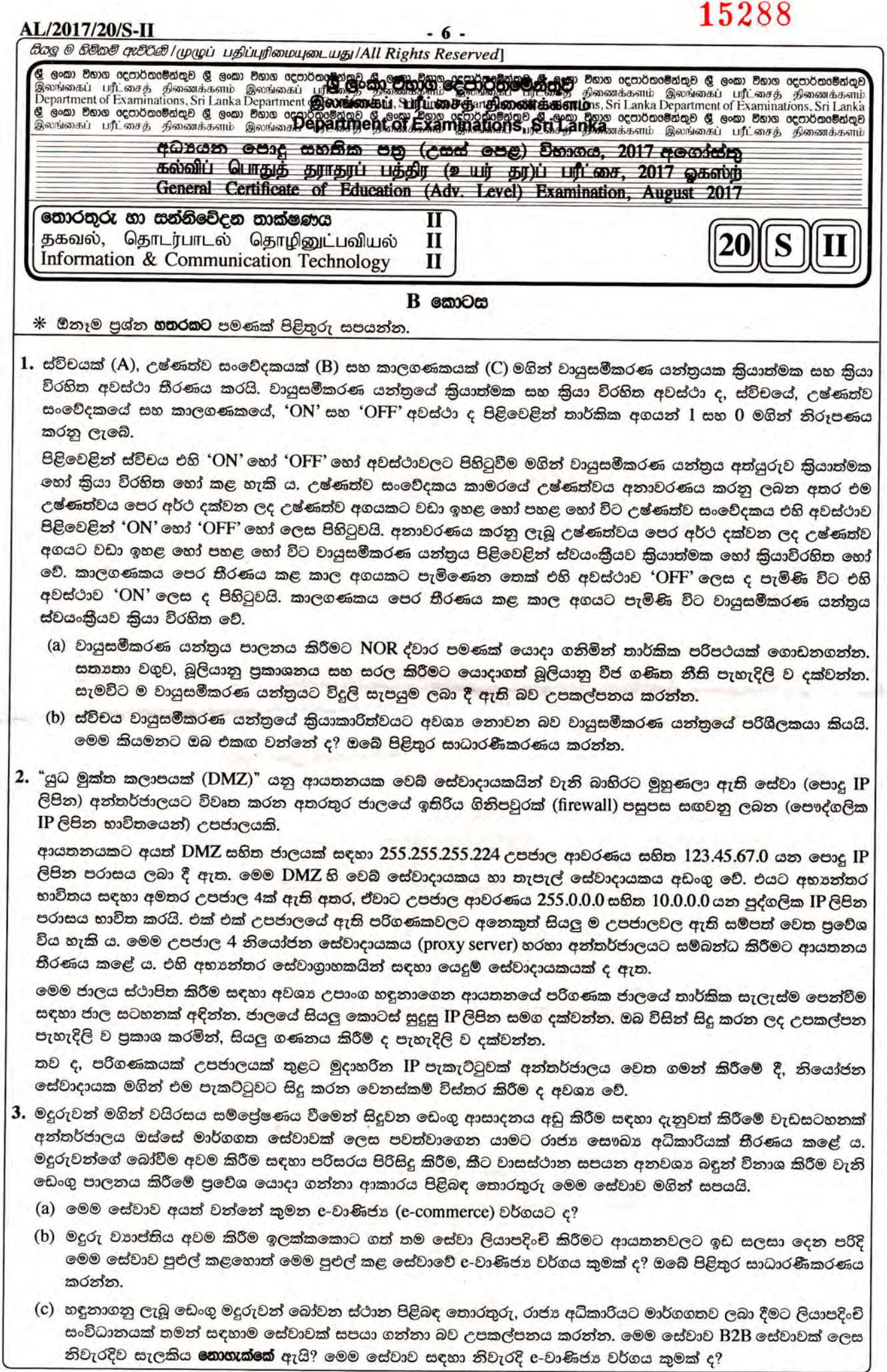

.<br>[හත්වැනි පිටුව බලන්න.

## AL/2017/20/S-IL C

(d) චෙංගු මදුරුවන් සිටින බවට අනාවරණය කර ගත් ස්ථානවල අයිතිකරුවන්ට දඩ අය කිරීම සඳහා පුතිපත්ති සකස් කිරීමට විශේෂඥ පද්ධතියක් යෝජනා කෙරේ. ඒ අනුව, නීතිපති දෙපාර්තමේන්තුවේ සහ වසංගත රෝග විදහා ඒකකයේ විශේෂඥවරුන්ගේ උපදෙස් ලබා ගනී.

විශේෂඥ පද්ධතියේ දැනුම් සමූදාය ගොඩනැගීම සඳහා එක් එක් විශේෂඥයාගෙන් අපේක්ෂා කෙරෙන පුධාන දායකත්වය සඳහන් කරන්න. (ඉඟිය: එක් විශේෂඥයකුගේ දායකත්වය අනෙක් විශේෂඥයාගේ තීරණ ගැනීමේ කියාවලියට ආදානයක් විය යුතු ය.)

- 4. ගෘහස්ථ විදුලි පරිභෝජනය සඳහා ගෙවිය යුතු මුදල පරිභෝජනය කරන ලද විදුලි ඒකක ගණන මත පදනම් වේ. පළමු ඒකක 64 සඳහා ඒකකයකට රු. 5.00 බැගින් ද, ඉතිරි ඒකක සඳහා ඒකකයකට රු. 10.00 බැගින් ද අයකරනු ලැබේ.
	- (a) ගෘහස්ථයේ අංකය, පෙර හා වර්තමාන විදුලි මනු කියවීම් දුන් විට ගෘහස්ථ, හිමිකරුගෙන් අයවිය යුතු මුළු මුදල ගණනය කිරීමට භාවිත කළ හැකි ඇල්ගොරිතමයක් නිරූපණය කිරීම සඳහා ගැලීම් සටහනක් අඳින්න.
	- (b) ඉහත (a) හි ඉදිරිපත් කරන ලද ඇල්ගොරිතමය Python කුමලේඛන භාෂාවෙන් කේතනය කරන්න. වලංගු උපකල්පන ඇත්නම්, ඒවා සියල්ල සඳහන් කරන්න.
	- (c) ගෘහස්ථ අංකය, විදුලි මනු කියවීම් සහ අය කළ යුතු මුළු මුදල, පවතින "deb.txt" නම් වූ පාඨ ගොනුවක අගට ලිවීමට අවශා Python ශිුතයක් ගොඩනගන්න.

5. විශ්වවිදාහල පුවේශයට තෝරාගන්නා ලද අපේක්ෂකයන් එම අධාපයන වර්ෂය සඳහා ඔවුන්ට ලබා දුන් විශ්වවිදාහලයෙහි ලියාපදිංචි විය යුතු ය. එක් එක් විශ්වවිදාහලය විසින් පුකාශයට පත් කරන 'අවසන් දිනයට' පෙර ලියාපදිංචි නොවන අපේක්ෂකයන්ට විශ්වවිදාහල පුවේශය අහිමි වනු ඇත. යම් අපේක්ෂකයකු ලබා දුන් විශ්වවිදාහලයේ ලියාපදිංචි වූ විට එම අපේක්ෂකයා එම විශ්වවිදාහලයේ ලියාපදිංචි ශිෂායකු බවට පත් වේ. ලියාපදිංචි වූ ශිෂායන්ට මහපොළ ශිෂාත්ව හා ශිෂාභධාර වැනි මූලාමය ආධාර සඳහා වෙන වෙන ම අයදුම් කළ හැකි ය. මෙම මූලාමය ආධාර පූර්ණ හෝ අර්ධ හෝ විය හැකි ය. ලියාපදිංචි වූ සෑම ශිෂායෙකුට ම ලැප්ටොප් පරිගණකයක් ලැබෙයි. එහෙත් එහි අයිතිය වෙනත් ශිෂායකුට පැවරිය නොහැකි ය.

ඉහත පද්ධතියෙහි පරිශීලක අවශානා පහත දැක්වේ. පරිශීලකයකුට,

- (a) දෙන ලද විශ්වවිදාහලයක දෙන ලද අධාපයන වර්ෂයක් සඳහා ලියාපදිංචි වූ ශිෂායන්ගේ ලැයිස්තුවක් ලබා ගැනීමට හැකි විය යුතු ම ය.
- (b) එක් එක් ශිෂායාට ලබා දුන් ලැප්ටොප් පරිගණකයේ විස්තර (මාදිලිය, අනුකුමික අංකය සහ වගකීම් කාලය වැනි) ලබා ගත හැකි විය යුතු ම ය.
- (c) මූලාමය ආධාර සඳහා අයදුම් කළ ශිෂායන්ගේ ලැයිස්තුවක් ලබා ගත හැකි විය යුතු ම ය.

ඉහත පද්ධති විස්තරය නිරූපණය වන හා පරිශීලක අවශාතා ඉටු කරගත හැකි දත්ත සමුදායක් නිර්මාණය කිරීමට අවශා භූතාර්ථ සම්බන්ධතා (ER) සටහනක් අඳින්න. ඔබගේ උපකල්පන පැහැදිලිව සඳහන් කරන්න.

6. සිසුන් සඳහා පවත්වන චිතු තරගයක් පිළිබඳ තොරතුරු ලබා දීම සඳහා කොළඹ පාරිසරික ආයතනය වෙබ් අඩවියක් නිර්මාණය කිරීමට අදහස් කරයි. එහි එක් වෙබ් පිටුවක් හා තරගාවලියට ලියාපදිංචි වීම සඳහා ඇතුළත් වීමේ පෝරමය සහිත තවත් වෙබ් පිටුවක් රූපය 6.1 හා රූපය 6.2 මගින් පිළිවෙළින් දැක්වෙයි.

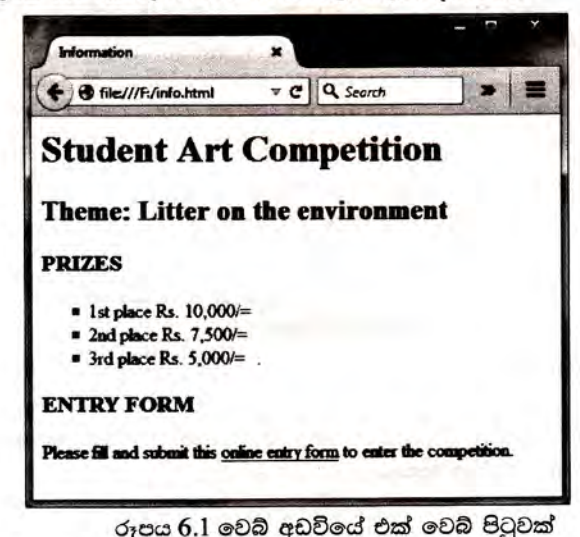

(a) සුදුසු HTML උසුලන භාවිත කර, රූපය 6.1 හි දැක්වෙන වෙබ් පිටුව විදැහු කිරීමට අවශා HTML ගොනුවක් නිර්මාණය කරන්න. ඔබගේ කේතය පහත දැක්වෙන අවශානා තෘප්ත කළ යුතු ය.

ලැයිස්තුවේ (list) ඇති පාඨ මුදුණ අකුරු වර්ගය (font) 'Calibri', ලක්ෂා (point) 14 ක් උස හා රතු වර්ණයෙන් ආකෘති කිරීමට අවශාන වේ. ලැයිස්තුවේ පෙරනිමිය (bullet) හතරැස් විය යුතු ය. අභාන්තර හෝ බාහිර රටා පතු පමණක් භාවිතයෙන් ලැයිස්තුව ආකෘති කළ යුතු ය.

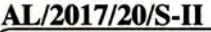

තව ද, පරිශීලකයකු වෙබ් පිටුවේ ඇති 'online entry form' අධිපෙළ (hypertext) ක්ලික් කළ විට රූපය 6.2 හි දැක්වෙන ඇතුළත් වීමේ පෝරමය අලුත් පටිත්තක/පිටුවක විදැහු කළ යුතු ය. ඇතුළත් වීමේ පෝරමය සහිත වෙබ් පිටුවේ HTML ගොනුවේ නම 'form.html' යැයි උපකල්පනය කරන්න.

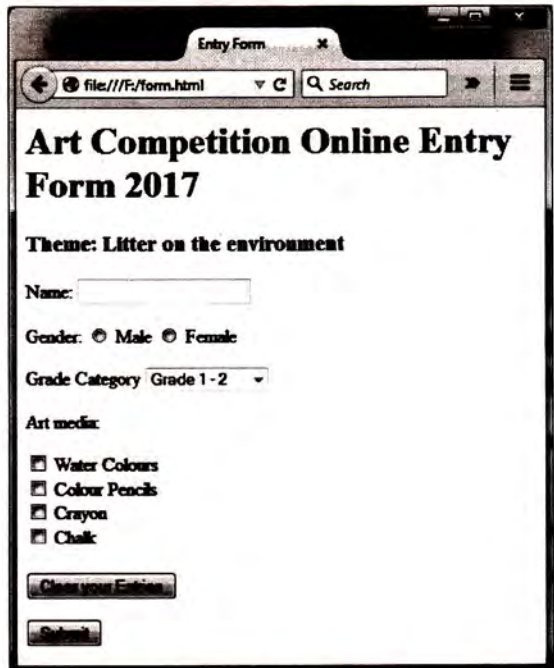

රූපය 6.2 ඇතුළත් වීමේ පෝරමය

(b) සුදුසු HTML උසුලන භාවිත කර රූපය 6.2 හි දැක්වෙන ඇතුළත් වීමේ පෝරමය විදැහු කිරීමට HTML ගොනුවක් නිර්මාණය කරන්න. රූපය 6.3 හි 'Grade Category' සඳහා විකල්ප දී ඇත. ඔබගේ කේතය පහත දැක්වෙන අවශාතා තෘප්ත කළ යුතු ය.

'Clear your Entries' බොත්තම ක්ලික් කළ විට, පෝරමයෙහි ඇති සියලු ම නිවේශික (entries) මැකී යා (Clear) යුතුයි. එලෙස ම 'Submit' බොත්තම ක්ලික් කළ විට, පෝරමය සේවාදායකට යොමු විය (Submit) යුතුයි.

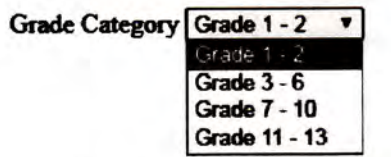

රූපය 6.3: Grade Category සඳහා විකල්ප

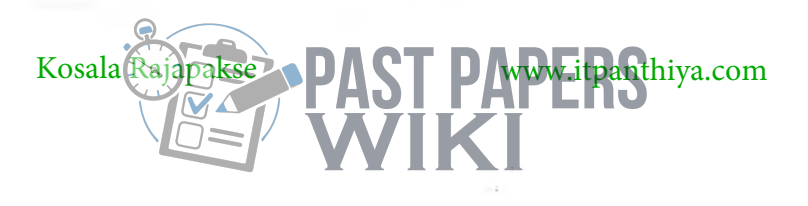

\*\*\*

**WWW.PastPapers.WIKI** Past Papers Wiki - Most Extensive Wikipedia of Past Papers!